$\sqrt{60}$ \*://\*chaoguba\*/news/article/3862.html), .

使用方法: 有你要是用网通上网的就选一个有网通的主站.点登陆.是电信就选一个 电信的.要是不知道是网通还是电信上网的.就点优选主站.它会自动测 试.你要记住 选一个网速快数越小越快.拥挤程度不要选满的.满的登录慢.再点关闭.再左边选取你 记住的主站.写好你用户名称.用户密码.保 存用户密码打上对勾.这样以后登录就不用再写了.点传统行情登录.不收费. 先登陆你的大智慧.点工具再点帮助.帮助里有大智慧特色功能操

**怎样用大智慧抓股票、如何用大智慧软件买股票-股识吧**

作指南和基本操作指南.一学就会. 一.把你感兴趣的股票存入自选.这样方便看. 三.点开大智慧实时解盘.这有深沪股票的最新消息. . 五.上网登录大智慧.点上面的工具再点个人理财.大智慧抄股软件中的个人理财 .注册个名.密码.要好记的.只要你输入你的股票代码.买入价 .和数量.选好是上海交易 所.或是深圳交易所.它会自动计算出你实时股票价格是赚钱还是亏损.方便好用. 六.自选股票.点你要选取的股票.进入分时图后点右键.再点

添加股票至自选.你可以选存入自选一到自选十.就这样你可以存入好多股票

.把上证指数和深成指也加上. 查找时.点左上方的工具.再点自选一至十.就可

## 以看到你选的股票了.双击你要看的股票就可进入该股票的  $K$  . F10  $\ldots$

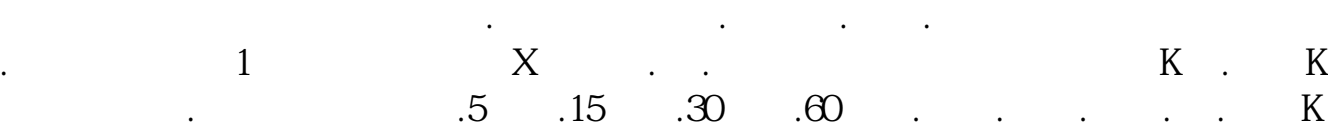

**四、怎么在"大智慧"上交易股票**

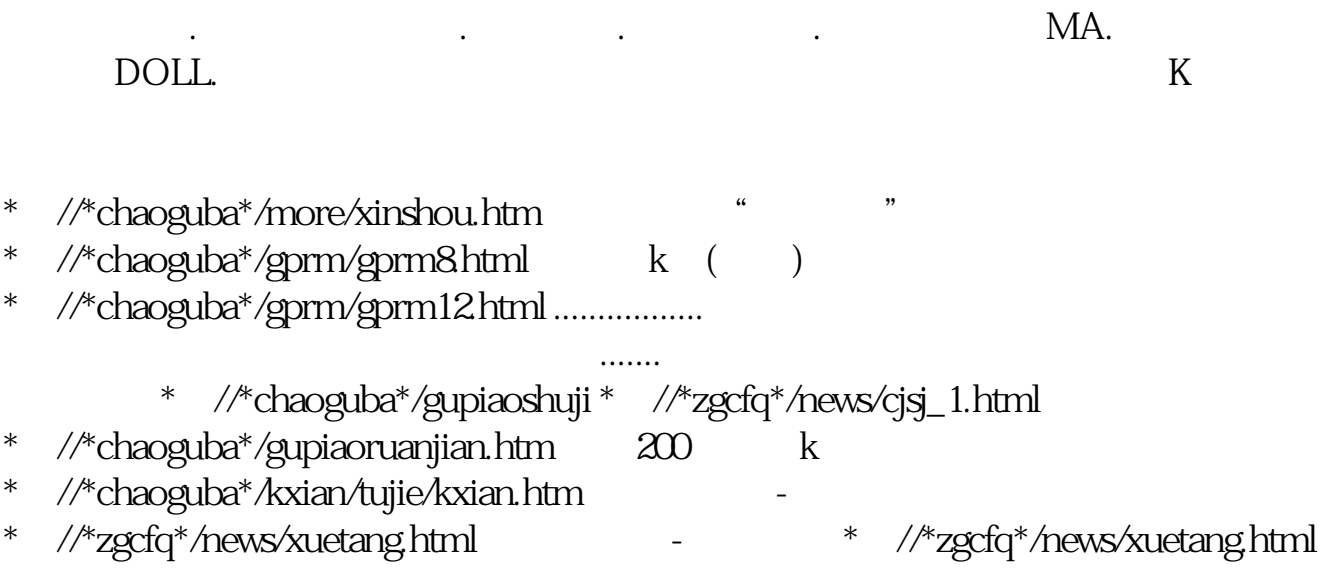

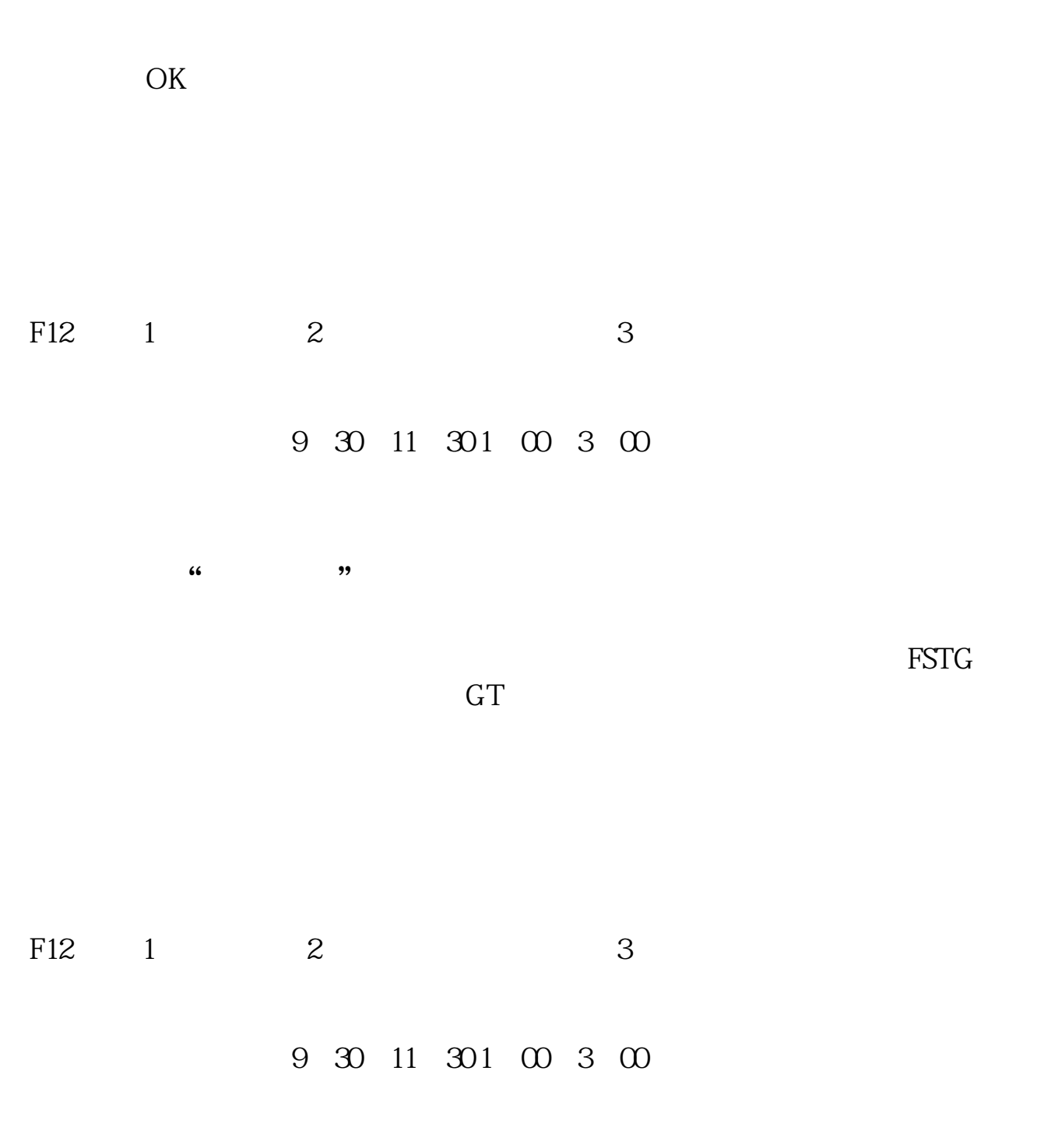

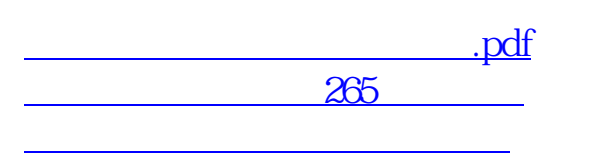

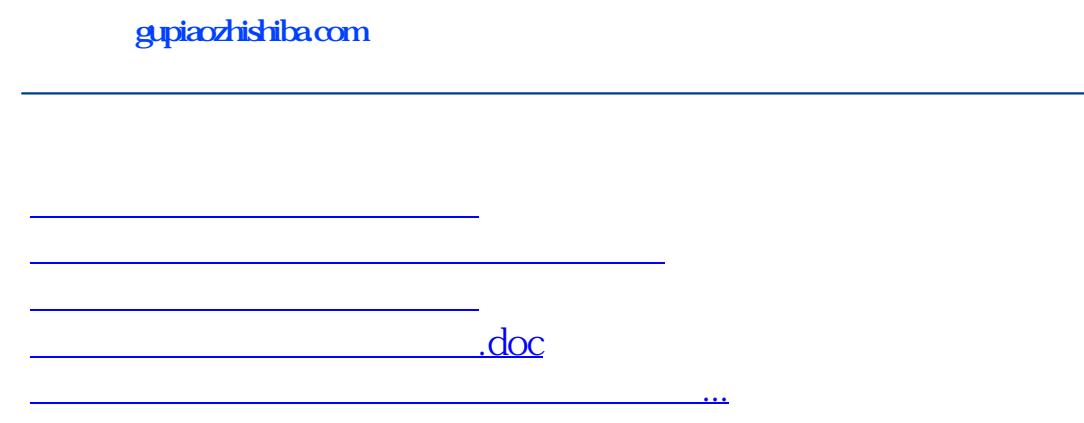

<u><https://www.gupiaozhishiba.com/subject/31495888.html></u>